<u>start</u>

Finanzdirektion **Steuerverwaltung** 

Abteilung Zentrale Dienste

# **Handbuch eTax.zug 2022**

Handbuch zur elektronischen Steuererklärung «eTax.zug 2022»

Bahnhofstrasse 26, 6300 Zug T 041 728 26 11 www.zg.ch/tax

Seite 2/9

**Inhalt**

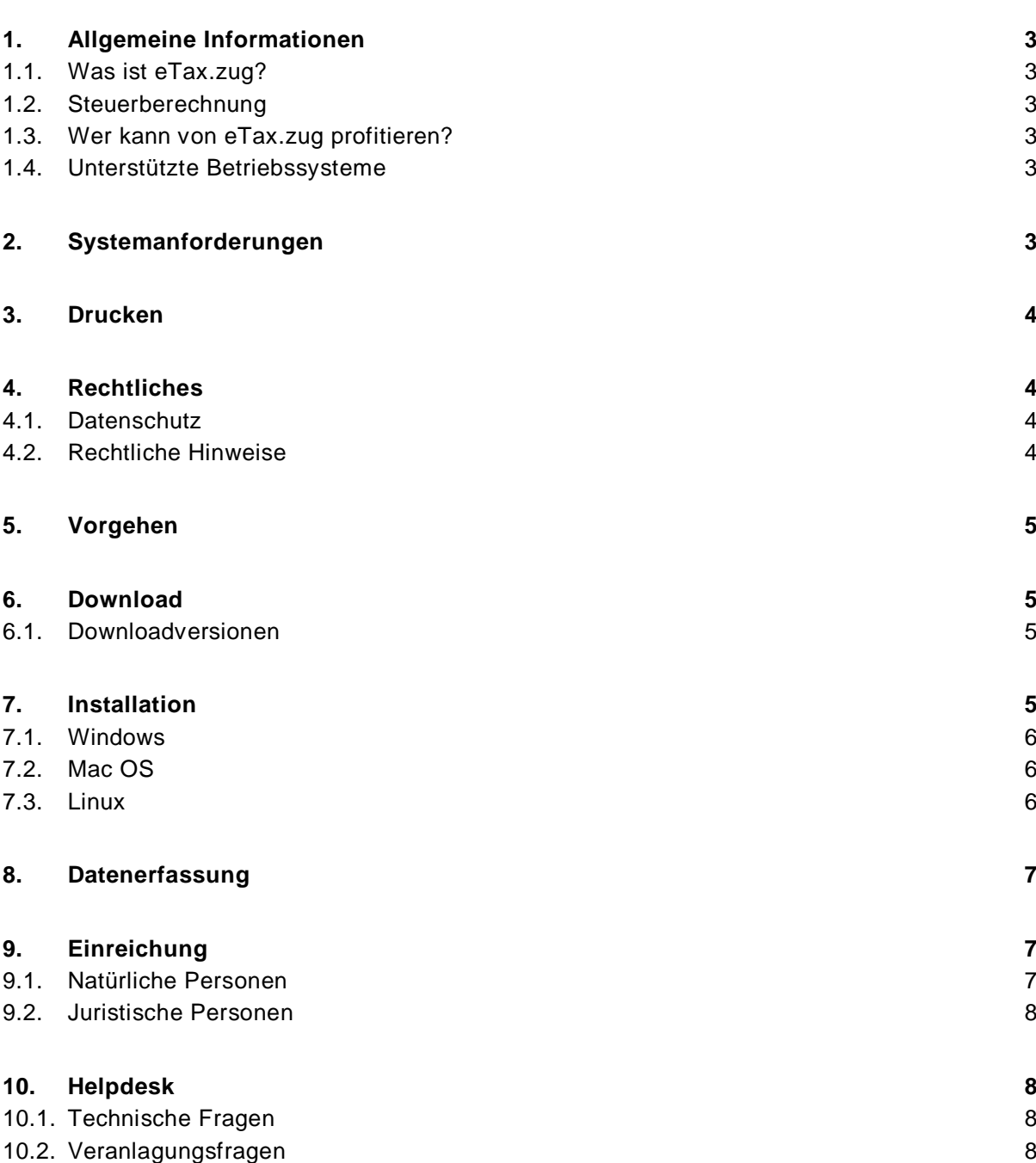

Seite 3/9

# <span id="page-2-1"></span><span id="page-2-0"></span>**1. Allgemeine Informationen**

## 1.1. Was ist eTax.zug?

eTax.zug ist eine PC-Anwendung zur elektronischen Erfassung der Steuerdeklaration und steht den Steuerkunden gratis zur Verfügung. Sie hilft Ihnen die Steuererklärung zu erstellen. Die Steuerverwaltung kann Ihre Daten damit einfacher ins Veranlagungssystem übernehmen.

Sie können die Daten dialoggeführt oder direkt in den abgebildeten Formularen erfassen. Im dialogunterstützten Vorgehen werden Sie automatisch durch alle Bestandteile des Programms geführt. Das Programm überträgt sämtliche Zahlen von den Zusatzformularen in das Hauptformular und führt alle Berechnungen aus. Beim Ausfüllen werden Sie unterstützt mit Informationen und der Wegleitung. Nach Eingabe sämtlicher Daten können die Formulare ausgedruckt, der Original-Steuererklärung beigelegt und der Steuerverwaltung zugestellt oder aber auch vollelektronisch eingereicht werden.

# <span id="page-2-2"></span>1.2. Steuerberechnung

Mit eTax.zug für natürliche Personen besteht die Möglichkeit, die voraussichtliche Steuerbelastung berechnen zu lassen. Für juristische Personen verwenden Sie die Steuerrechner auf unserer Homepage http://www.zg.ch/tax.

# <span id="page-2-3"></span>1.3. Wer kann von eTax.zug profitieren?

eTax.zug richtet sich an sämtliche Steuerkunden - natürliche wie juristische Personen. Sie können damit so viele Steuererklärungen bearbeiten wie Sie wollen.

# <span id="page-2-4"></span>1.4. Unterstützte Betriebssysteme

Das Programm ist mit einer rückwärtskompatiblen Version der Programmiersprache «Java» entwickelt. Der Download ist für die Betriebssysteme Windows, Mac OS und Linux verfügbar.

#### <span id="page-2-5"></span>**2. Systemanforderungen**

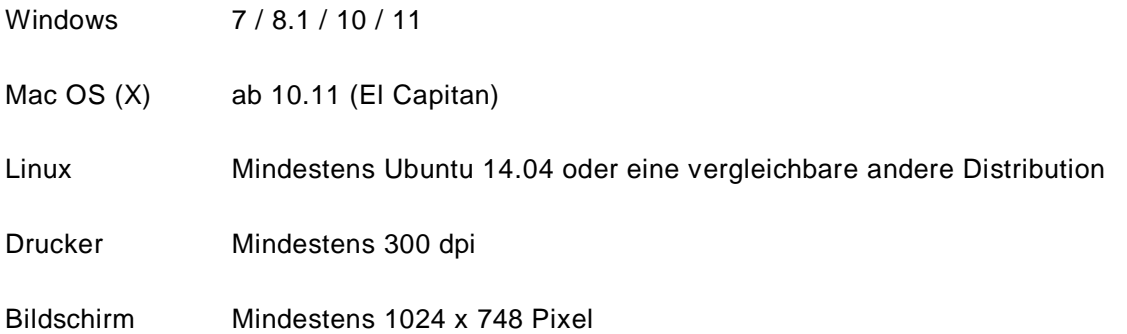

Seite 4/9

## <span id="page-3-0"></span>**3. Drucken**

Das Drucken hängt von nicht beeinflussbaren Komponenten wie Treiber, Speicher oder Konfiguration Ihres Druckers ab, so dass die Applikation, aus technischen Gründen, kleinere (nicht relevante) Bitmap-Bilder auf gewissen Tintenstrahldruckern nicht wiedergeben kann. Bei einigen Druckern kann das Drucken viel Zeit in Anspruch nehmen. Sollten weitere Druckprobleme auftreten, setzen Sie sich bitte mit dem Helpdesk (**Tel. 044 505 60 38**) in Verbindung.

#### <span id="page-3-2"></span><span id="page-3-1"></span>**4. Rechtliches**

# 4.1. Datenschutz

Wie steht es mit Ihrer Privatsphäre beim Besuch von Webseiten? Bei der Übertragung von Informationen aus dem Internet wird automatisch eine Fülle von Informationen übertragen, gespeichert und gesammelt. Alle diese Informationsübertragungen sind für den Benützenden in der Regel unsichtbar. Wir werten jedoch keine personenbezogenen Daten aus. Beachten Sie, dass ohne besondere Massnahme - wie z.B. Passwortschutz auf dem PC - die Daten auf Ihrem Computer von jedermann einsehbar sind. Weitere allgemeine Informationen zum Datenschutz finden Sie unter [www.datenschutzzug.ch.](http://www.datenschutzzug.ch/)

# <span id="page-3-3"></span>4.2. Rechtliche Hinweise

Mit dem Zugriff auf die Webseiten der Steuerverwaltung erklären Sie, die nachfolgenden rechtlichen Informationen gelesen und verstanden zu haben und diese anzuerkennen.

#### **Inhalte**

Die Publikationen auf den Webseiten dienen ausschliesslich der allgemeinen wertfreien Information, die inhaltlich nicht umfassend sein kann. Die Steuerverwaltung verwendet alle zumutbare Sorgfalt, um die Richtigkeit, Genauigkeit und Aktualität der Informationen sicherzustellen. Sie übernimmt jedoch keine ausdrückliche oder stillschweigende Zusicherung. Die publizierten Inhalte können zudem jederzeit und ohne Ankündigung geändert werden. Im Einzelfall bleibt die Anwendung der gesetzlichen Bestimmungen, der Rechtsprechung und der Praxis vorbehalten.

#### **Gewährleistung**

Die Informationen auf den Webseiten stellen keine verbindliche Auskunft der Steuerverwaltung dar. Werden auf Grund dieser Informationen dennoch Dispositionen getroffen, erfolgt dies auf eigene Verantwortung. Die Steuerverwaltung übernimmt zudem keine Gewähr, dass die Funktionen auf den Webseiten fehlerlos sind oder nicht unterbrochen werden, dass Fehler behoben werden oder dass diese Webseiten oder der jeweilige Server frei von schädlichen Bestandteilen (insbesondere Viren) sind. Jegliche Haftung für direkte oder indirekte Schäden irgendwelcher Art aus dem Zugriff auf die Webseiten, ihren Links oder ihren Elementen wird im gesetzlich zulässigen Rahmen abgelehnt.

Seite 5/9

#### **eTax.zug – Version 2022**

Weder der Kanton Zug noch die Information Factory AG können für Schäden im Zusammenhang mit der Nutzung, Veränderung und Weitergabe dieser Software oder Teilen davon haftbar gemacht werden. Mit der Nutzung dieser Software erklären Sie sich mit diesen Bestimmungen einverstanden. Diese Software darf kopiert und beliebig oft installiert und genutzt werden. Die Source Codes sind Eigentum der Information Factory AG. Ohne schriftliche Erlaubnis der Information Factory AG darf diese Software nicht verändert und insbesondere nicht dekompiliert werden.

# <span id="page-4-0"></span>**5. Vorgehen**

Nachdem Sie die allgemeinen Informationen und die rechtlichen Hinweise beachtet haben, fahren Sie wie folgt weiter:

- A Download
- B Installation
- C Datenerfassung
- D Ausdruck
- E Einreichung

Im Abschnitt «Helpdesk» finden Sie die Ansprechpartner für technische wie auch für fachliche Fragen.

# <span id="page-4-1"></span>**6. Download**

Nutzen Sie die bequeme Internet-Technologie und laden Sie die Software zur Steuererklärung 2022 auf Ihren Computer herunter. Nach dem Download können Sie die Internetverbindung unterbrechen, denn die Installation und das Ausfüllen der Steuererklärung erfolgt offline (ohne Verbindungskosten).

#### <span id="page-4-2"></span>6.1. Downloadversionen

eTax.zug steht Ihnen für die Betriebssysteme **Microsoft Windows** (7, 8.1,10 und 11), **Apple Macintosh** (ab Mac OS X 10.11) und für **Linux** zur Verfügung.

# <span id="page-4-3"></span>**7. Installation**

Installieren Sie die Software zur Steuererklärung 2022 auf Grund der nachfolgenden Anleitung gemäss Ihrem Betriebssystem.

Anmerkung: Die Beispiele in diesem Kapitel beziehen sich auf eTax.zug für natürliche Personen. Sie gelten jedoch analog für eTax.zug für juristische Personen. Dateinamen (zum Beispiel «etaxZG**nP2022**») lauten entsprechend anders (zum Beispiel «etaxZG**jP2022**»).

Seite 6/9

#### <span id="page-5-0"></span>7.1. Windows

Nach dem Download der Datei «etaxZGnP2022.exe» starten Sie das Installationsprogramm mittels Doppelklick.

Falls Sie eine persönliche Firewall oder Antivirus-Software auf Ihrem Computer installiert haben, ist es manchmal notwendig diese während der Installation zu deaktivieren. Denken Sie daran, vor der Deaktivierung von Firewall oder Antivirus-Software immer die Internetverbindung zu unterbrechen.

Das Installationsprogramm führt Sie nun durch die Installation von eTax.zug.

# **Standardinstallation**

Wählen Sie bei Fragen des Installationsprogrammes die jeweils vorgeschlagene Auswahl. Die Installationsroutine wählt automatisch die für die meisten Benutzer richtigen Einstellungen. **Ändern Sie diese nur, wenn Sie gute Gründe haben und sich über Ihre Schritte sicher sind!**

# <span id="page-5-1"></span>7.2. Mac OS

Nach dem Download der Datei «etaxZGnP2022.dmg» entpacken Sie das Disk-Image (funktioniert meist mit Doppelklick). Öffnen Sie das neue Volumen («etaxZGnP2022»), starten Sie per Doppelklick das Installationsprogramm («eTax.zug 2022 nP Installer») und folgen Sie den Installationsanweisungen.

#### <span id="page-5-2"></span>7.3. Linux

Bitte beachten Sie, dass es wegen den zahlreichen verschiedenen Linux -Distributionen schwierig ist, eine gültige Installationsanleitung zu erstellen. Folgendes Vorgehen sollte jedoch f ür die gängigen aktuellen Distributionen von SUSE, Red Hat und Mandrake funktionieren. Speziell ausgerichtet und getestet ist es auf Ubuntu 14.04 oder höher.

#### Installation eTax.zug

Laden Sie «etaxZGnP2022.sh» von der Webseite von eTax.zug herunter und speichern Sie die Datei auf der Festplatte, am besten in Ihrem home-Verzeichnis. Öffnen Sie das Symbol «etaxZGnP2022.sh». Der Installationsassistent wird gestartet und führt Sie durch die Installation. Es wird ein Ordner «Steuererklaerungzug2022nP» mit allen Komponenten der Software erstellt. Gestartet wird das Programm durch Öffnen von «eTax.zug\_2022\_nP» im erwähnten Ordner.

#### Seite 7/9

#### **Wenn der Installationsassistent nicht startet**

Prüfen Sie, ob die Datei «etaxZGnP2022.sh» ausführbar ist (Eigenschaften der Datei aufrufen). Wenn nicht, kopieren Sie die Datei «etaxZGnP2022.sh» auf die Festplatte, am besten in Ihr home-Verzeichnis. Setzen Sie die Rechte (permissions) für dieses Shell-Skript so, dass Sie die Berechtigung haben das File auszuführen (execute). Dazu rufen Sie die Eigenschaften der Datei auf und kreuzen das Feld «ausführbar» an oder Sie geben in der Linux Shell den nachstehenden Befehl ein:

− chmod 755 etaxZGnP2022.sh

Versuchen Sie nun das Installationsskript aus der Shell zu starten. Wechseln Sie zum Verzeichnis in dem sich die Datei «etaxZGnP2022.sh» befindet. Geben Sie anschliessend folgenden Befehl ein:

#### − ./etaxZGnP2022.sh

Falls der Installationsassistent auch so nicht startet, merken Sie sich bitte die Fehlermeldungen der Shell, bevor Sie technische Unterstützung anfordern.

## <span id="page-6-0"></span>**8. Datenerfassung**

Die Programminstallation ist erfolgt, die Internetverbindung kann unterbrochen werden. Sie füllen Ihre Steuererklärung einfach, schnell und bequem aus, wenn Sie zuerst alle notwendigen Unterlagen (wie z.B. Lohnausweis, Bank-/Postauszüge, Unterhaltskosten Liegenschaft, Jahresrechnungen etc.) bereitstellen. Dann lassen Sie sich durch das Programm führen. Natürlich können Sie Ihre Steuerdaten auch direkt ins entsprechende Formular eintragen. Bei allfälligen Problemen finden Sie unter «Info» oder «Wegleitung» wichtige Hinweise.

Rechnen und Zahlen übertragen gehören der Vergangenheit an! Diese mühsame Arbeit übernimmt nun für Sie das Programm. Die Steuererklärung und die Beilagen können Sie einfach online an die Steuerverwaltung übermitteln ohne diese zu unterzeichnen.

# <span id="page-6-2"></span><span id="page-6-1"></span>**9. Einreichung**

# 9.1.Natürliche Personen

Nutzen Sie die Möglichkeit die Steuererklärung inkl. den Beilagen direkt online an die Steuerverwaltung zu übermitteln. Sie brauchen somit keinen Drucker mehr und müssen nicht unzählige Blätter drucken und das Couvert auf die Post oder zu der Steuerverwaltung bringen. Sie benötigen einzig die Pers-ID, die Geschäftsfallnummer sowie eine E-Mail-Adresse um die Steuererklärung vollständig elektronisch zu übermitteln. Für die Online-Einreichung benötigen wir auch keine unterzeichneten Unterlagen mehr.

Die Papiereinreichung ist natürlich noch möglich. Den Ausdruck des Wertschriftenverzeichnisses le-gen Sie dem Original-Wertschriftenverzeichnis (Formular WV) bei. Alle anderen

#### Seite 8/9

ausgedruckten Formulare und allfällige weitere erforderliche Belege (z.B. Lohnausweis) legen Sie bitte in das leere Original-Hauptformular (Formular K).

Die Steuererklärung muss mit dem Antwort-Couvert bis **30.04.2023** beim entsprechenden Steueramt eingereicht werden.

#### <span id="page-7-0"></span>9.2.Juristische Personen

Nutzen Sie die Möglichkeit die Steuererklärung inkl. den Beilagen direkt online an die Steuerverwaltung zu übermitteln. Bei Online-Einreichung der Steuerdeklaration können in Papierform zugestellte Unterlagen nicht berücksichtigt werden.

Die Einreichung der Steuerklärung in Papierform ist weiterhin möglich. Für die Einreichung in Papierform benötigen wir den Ausdruck der Steuerdeklaration und allfällige weitere erforderliche Beilagen (z.B. Jahresrechnung).

Bitte senden Sie uns die Steuerdeklaration zusammen mit den Beilagen bis zum **30.09.2023** zu.

Wir empfehlen Ihnen, eine Sicherheitskopie Ihrer Daten anzulegen.

# **Es freut uns, dass Sie von unserer Dienstleistung profitieren und wir hoffen, Sie haben etwas Spass dabei!**

#### <span id="page-7-2"></span><span id="page-7-1"></span>**10. Helpdesk**

10.1. Technische Fragen

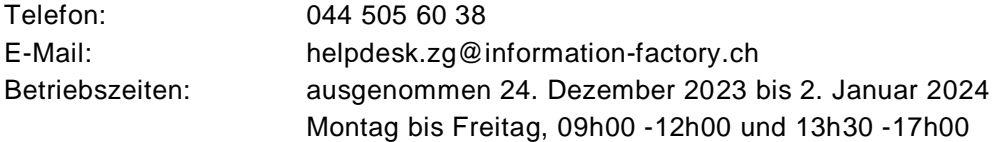

<span id="page-7-3"></span>10.2. Veranlagungsfragen

#### **Natürliche Personen**

Als Dienstleistung für steuerrechtliche Fragen haben wir einen Extra-Telefonauskunftsdienst eingerichtet, wo Sie allgemeine Auskünfte im Zusammenhang mit dem Ausfüllen der Steuererklärung einholen können.

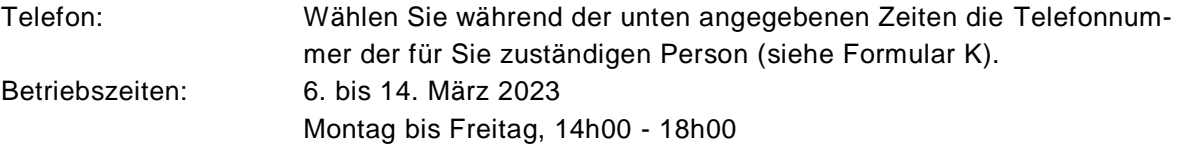

Seite 9/9

#### **Juristische Personen**

Bei Fragen wenden Sie sich bitte an die zuständige Sachbearbeiterin oder den zuständigen Sachbearbeiter.